Designing Technology for Resource-Constrained Environments

# NatureMapping Chiyoung Song, Tatsuro Oya, Kevin Bang

#### **Usage Scenario**

After locating a wildlife creature, user starts ODK and launches NM form.

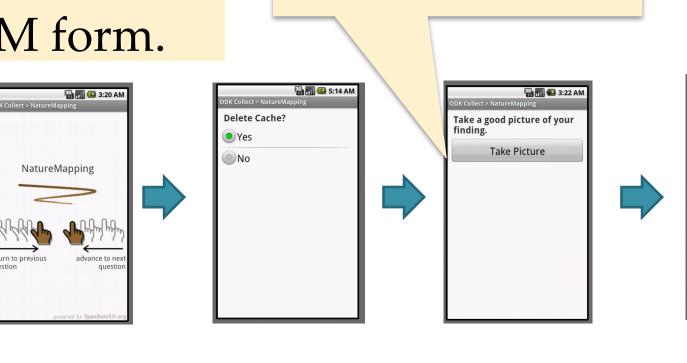

Take a picture.

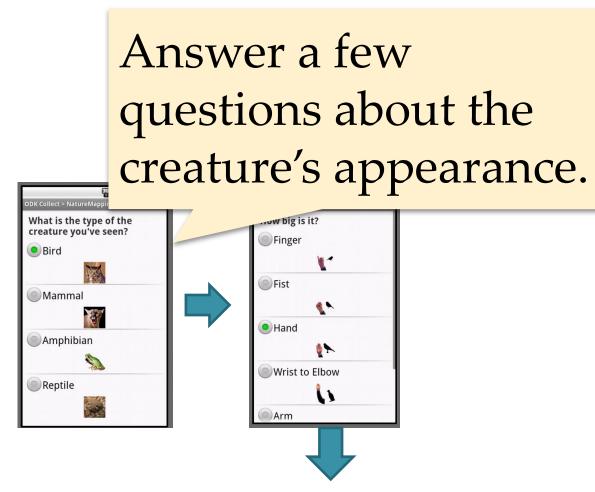

# **Implementation - ODK Collect**

•ODK recognizes special question type and special attributes of this type, which indicates question instances to look back. •When this special question type is encountered, ODK reads the answers to the specified questions.

•Based on these answers, queries the database to get appropriate entries, then display them on

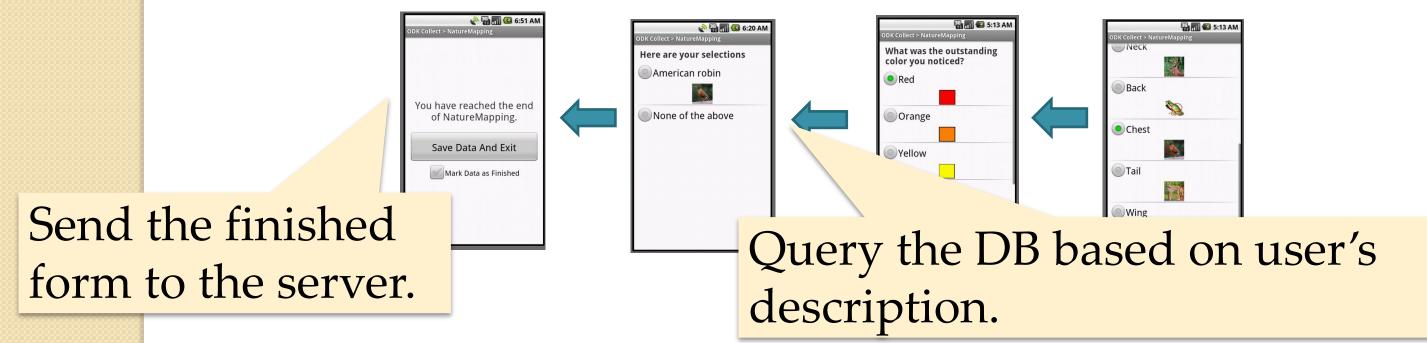

# **ODK (Open Data Kit)**

- User selects a form to fill in.
- ODK parses the form, and renders the question on the screen.
- User answers the rendered questions.  $\bullet$
- Finished form is saved, ready to be submitted to a server.
- A very simple but effective data collection tool.

#### The Problem

The form requires every data entry pre-defined within it in order to implement decision-tree based selection generation. This model WILL NOT SCALE as the lacksquaredatabase gets larger and larger.

screen.

•Result: Separation of data entries from the form!

### **Implementation - Database**

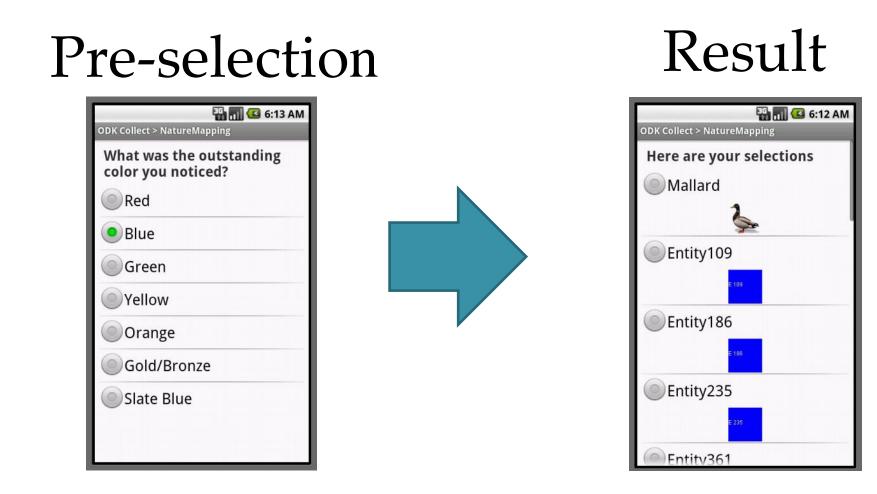

- Results from previous questions are used for Database Queries.
- Caches database for future use.
- Cache renewed after timestamp or location-stamp expiration.

## Approach

- User-device interaction will remain the same.
- DB interaction / dynamic selection generation during rendering

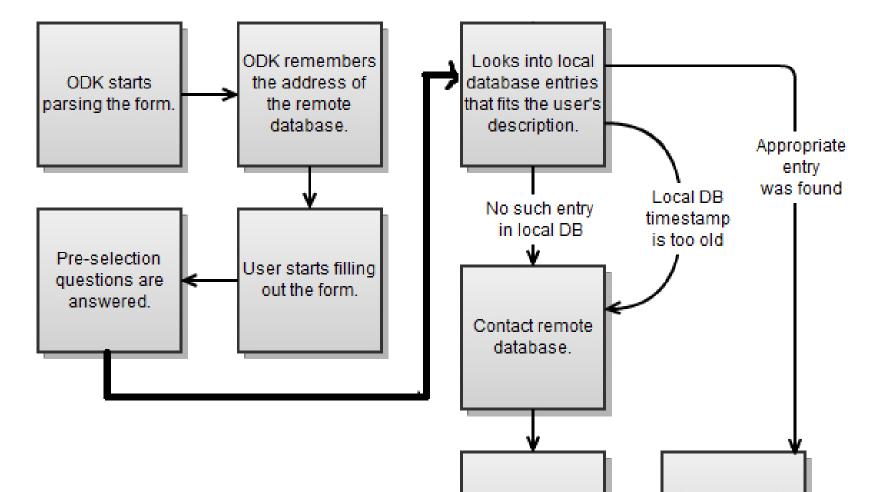

#### **Database Performance**

The relation between time it takes to update local database and the size of external database is linear.

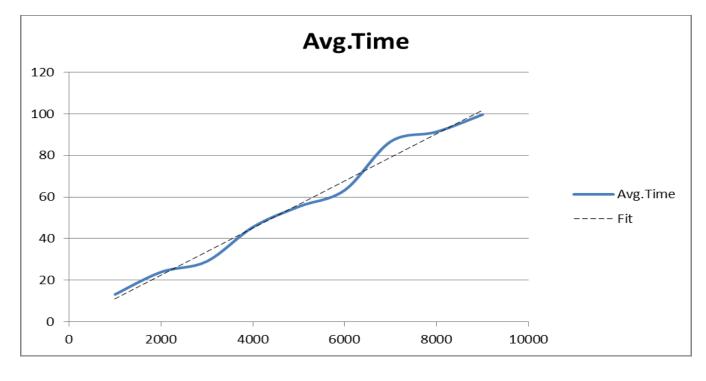

X: # of DB entries Y: time in seconds

# **Implementation – Form Structure**

| <pre><select1 <="" bind="PREQRESULT" odk:species="/NatureMapping/PREQ01" th=""><th></th><th></th></select1></pre>                                                                               |                                                                                                    |                                                                                                    |
|----------------------------------------------------------------------------------------------------|----------------------------------------------------------------------------------------------------|----------------------------------------------------------------------------------------------------|
| <label ref="jr:itext('your_selection')"></label> <item> <label ref="jr:itext('okay')"></label> <value>okay</value> </item> <label ref="jr:itext('not_found')"></label> <value>not_found</value> | <select1 <="" bind="PREQRESULT" td=""><td><pre>odk:size="/NatureMapping/PREQ02"<br/>odk:color="/NatureMapping/PREQ03"<br/>odk:color_position="/NatureMapping/PREQ04"<br/>odk:address="192.168.1.3"</pre></td></select1> | <pre>odk:size="/NatureMapping/PREQ02"<br/>odk:color="/NatureMapping/PREQ03"<br/>odk:color_position="/NatureMapping/PREQ04"<br/>odk:address="192.168.1.3"</pre> |
| <pre><item></item></pre>                                                                                                    |                                                                                                    |                                                                                                    |
|                                                                                                    | <pre><item></item></pre>                                                                                                    |                                                                                                    |

The new form allows us to embed attributes in select tag that can be used to:

- make query
- figure out the location of database

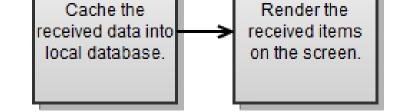

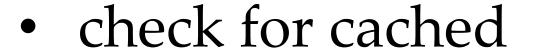

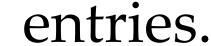

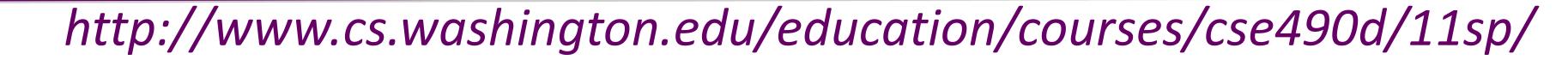